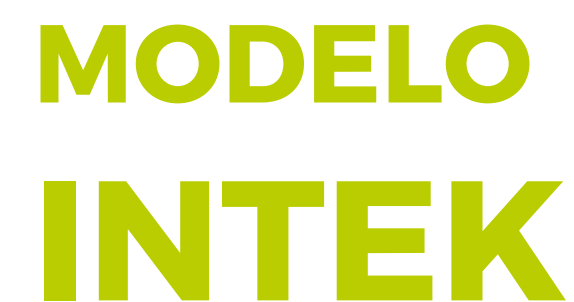

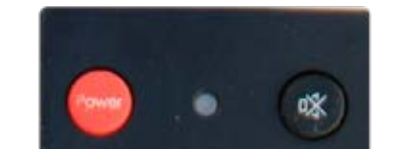

 $\overline{2}$ 

 $\bullet$ 

 $\bullet$ 

 $\circ$ 

山炉

 $\mathbf{3}$ 

 $\overline{9}$ 

Last

### *INSTRUCTIVO* **BÚSQUEDA DE CANALES** TV DIGITAL

Wide

 $\begin{tabular}{|c|c|} \hline \quad \quad & \quad \quad \\ \hline \quad \quad & \quad \quad \\ \hline \quad \quad & \quad \quad \\ \hline \quad \quad & \quad \quad \\ \hline \end{tabular}$ 

×

 $\mathsf{R}^{\mathsf{g}}$ 

 $\blacktriangle$ 

 $\overline{\bullet}$ 

 $\mathsf{F2}$ 

 $F6$ 

**RCU-H20TVA-0** 

 $\mathbf{R}$ 

 $\mathsf{F7}$ 

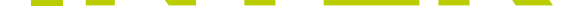

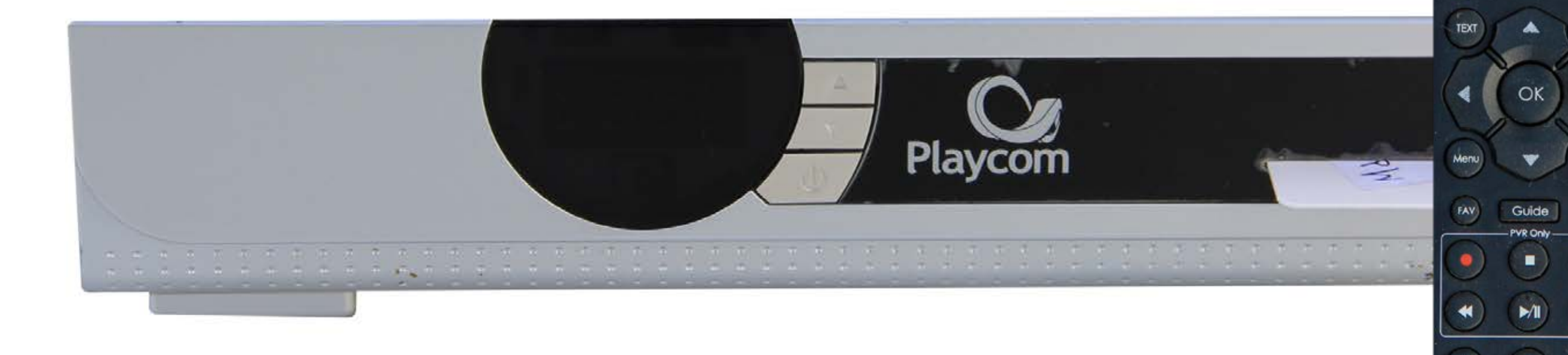

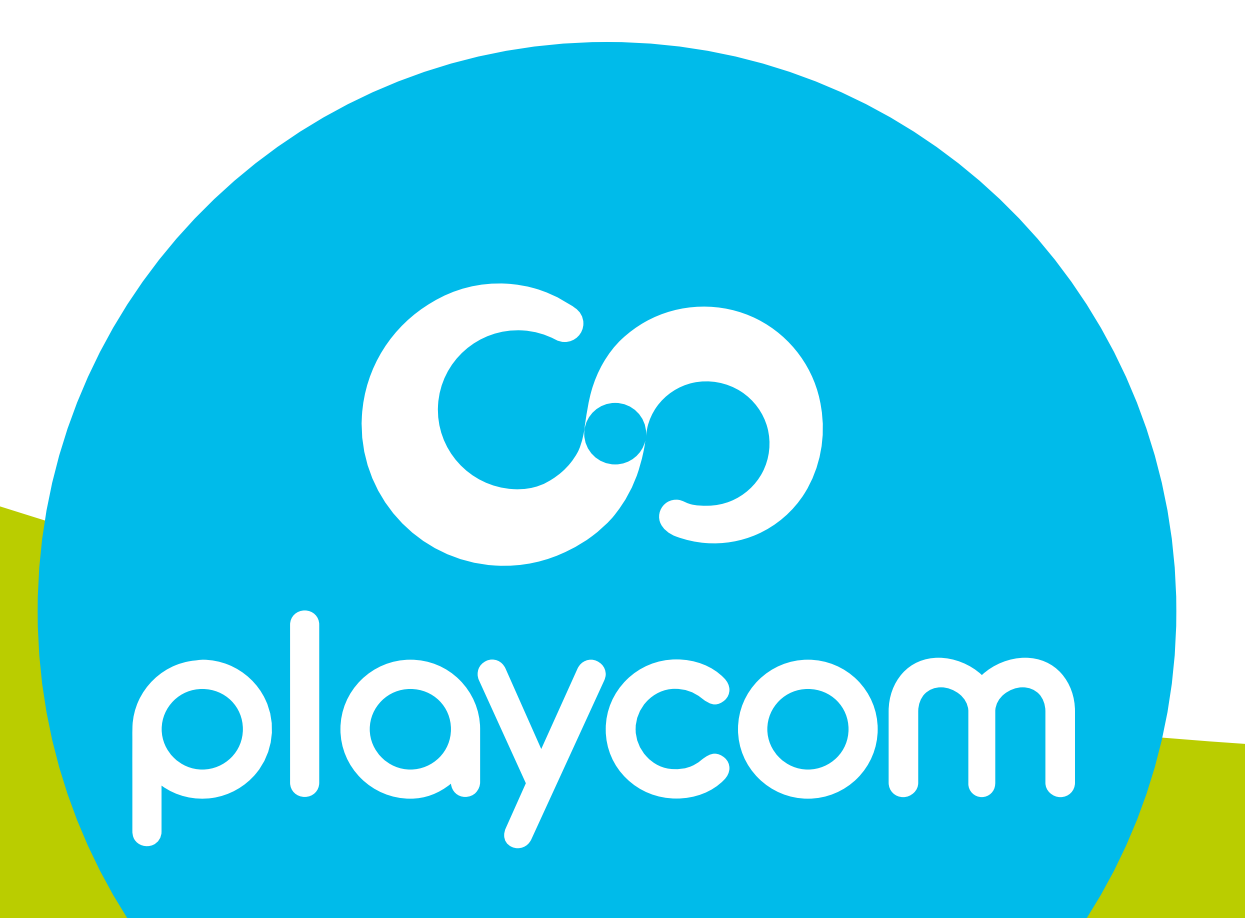

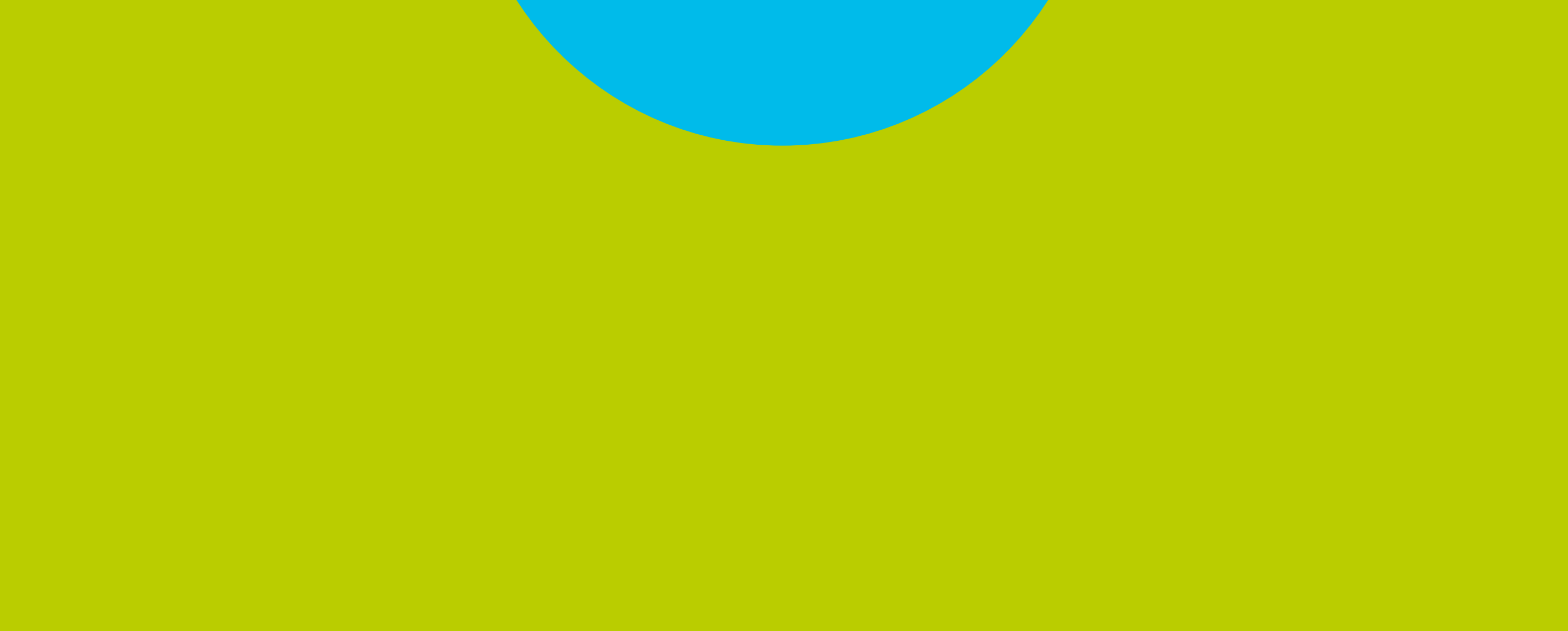

# **MODELO**

#### Paso **1** de 5

#### **INTEK HD BÚSQUEDA DE CANALES** TV DIGITAL

### Presione Menú. Seleccione en pantalla el ícono *Editar FAV* y presione OK.

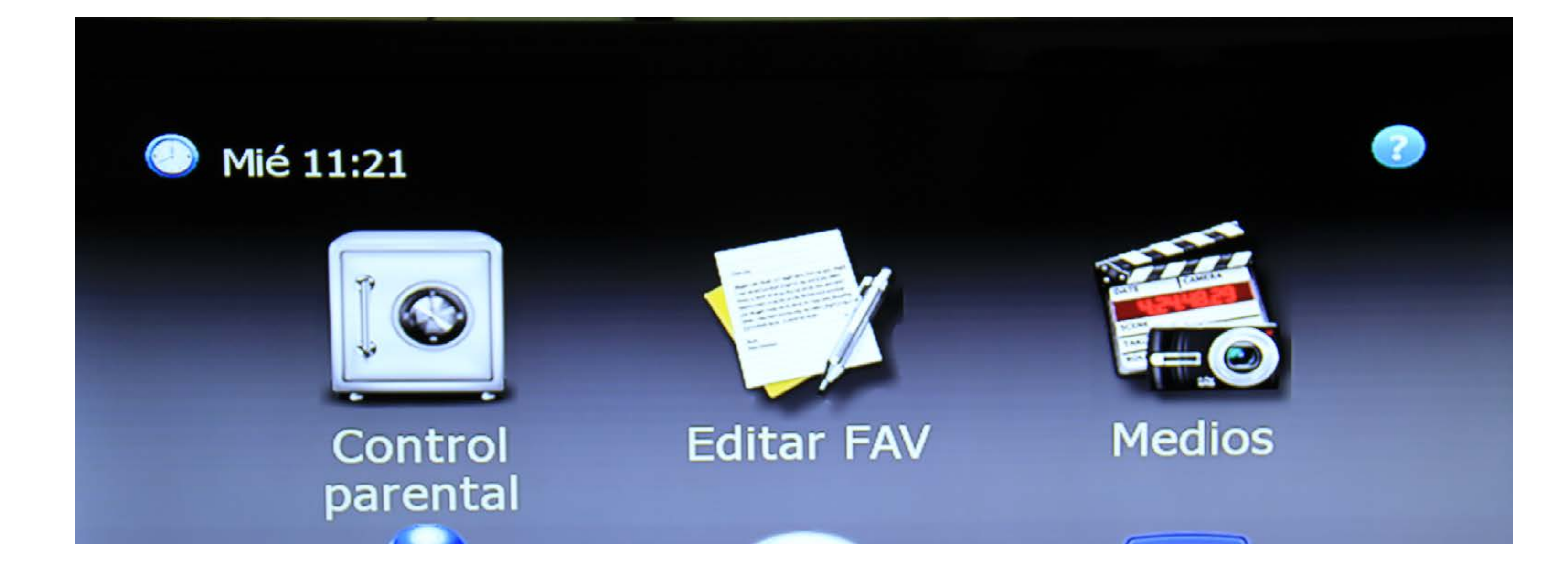

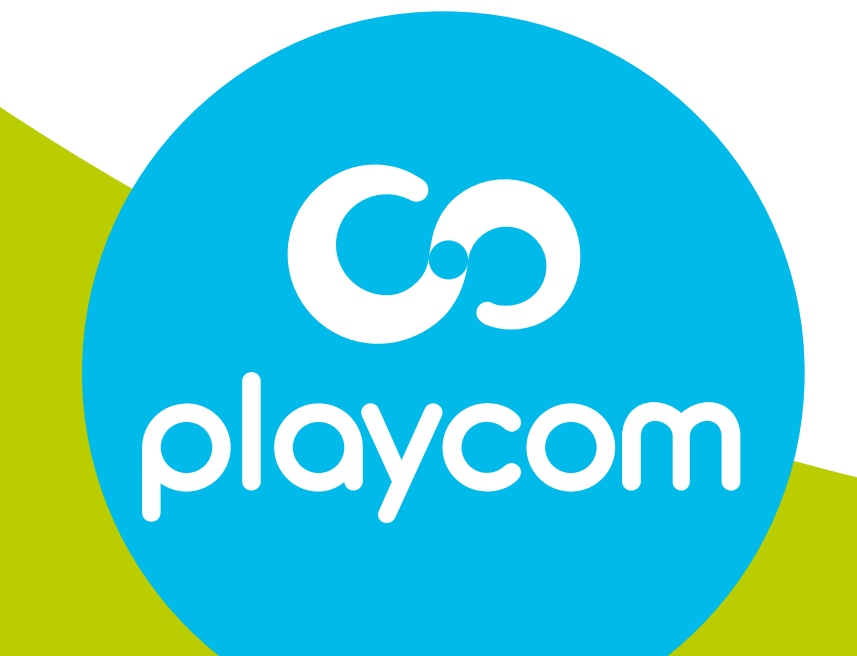

#### **BÚSQUEDA DE CANALES** TV DIGITAL

#### Paso **2** de 5

#### Presione MoSAic, elija *Seleccionar todos* y presiono OK.

#### Vuelva a presionar MoSAic, seleccione *borrar* y presione OK. Aguarde mientras se raliza la operación

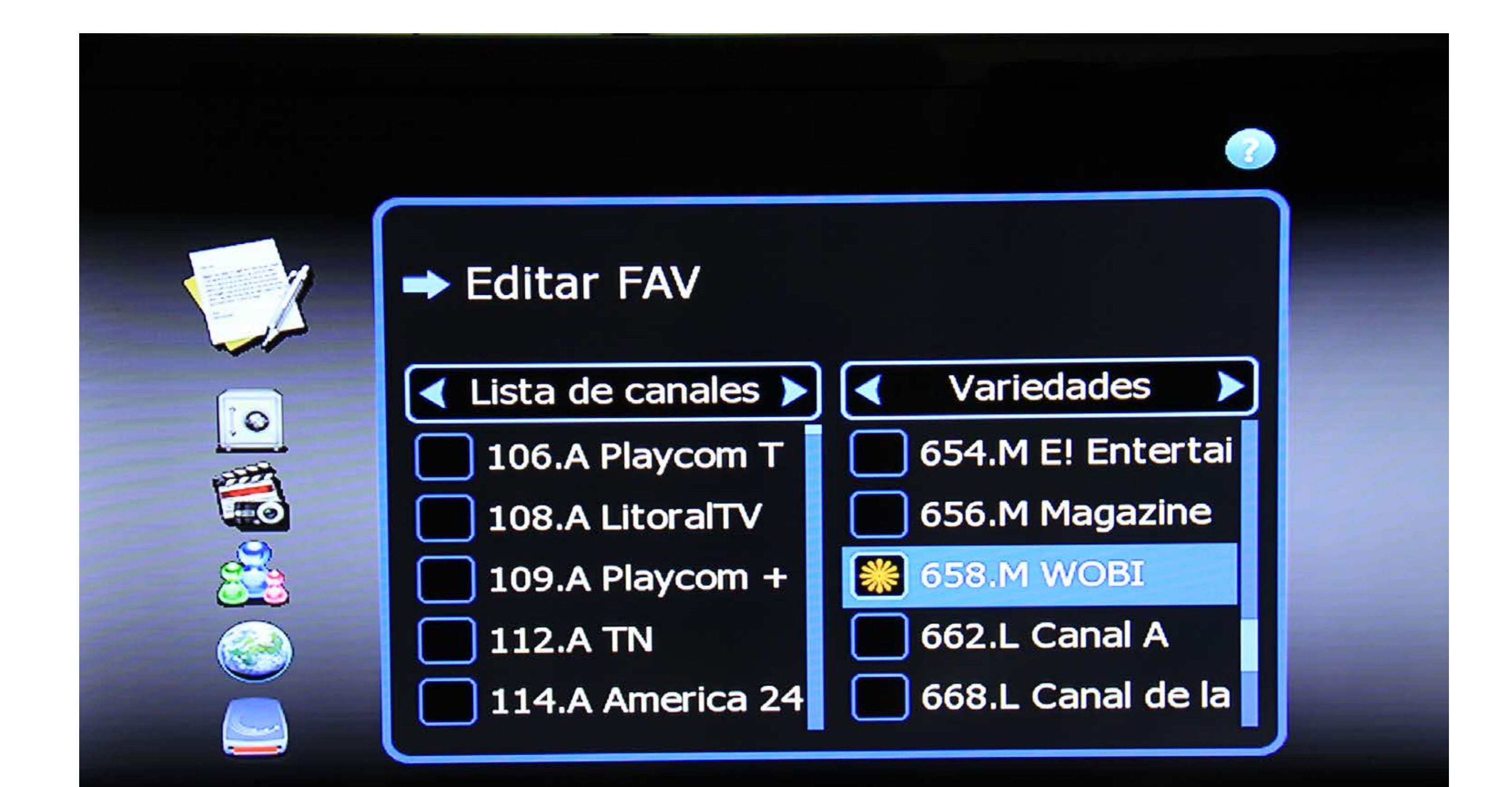

#### SAMSUNG

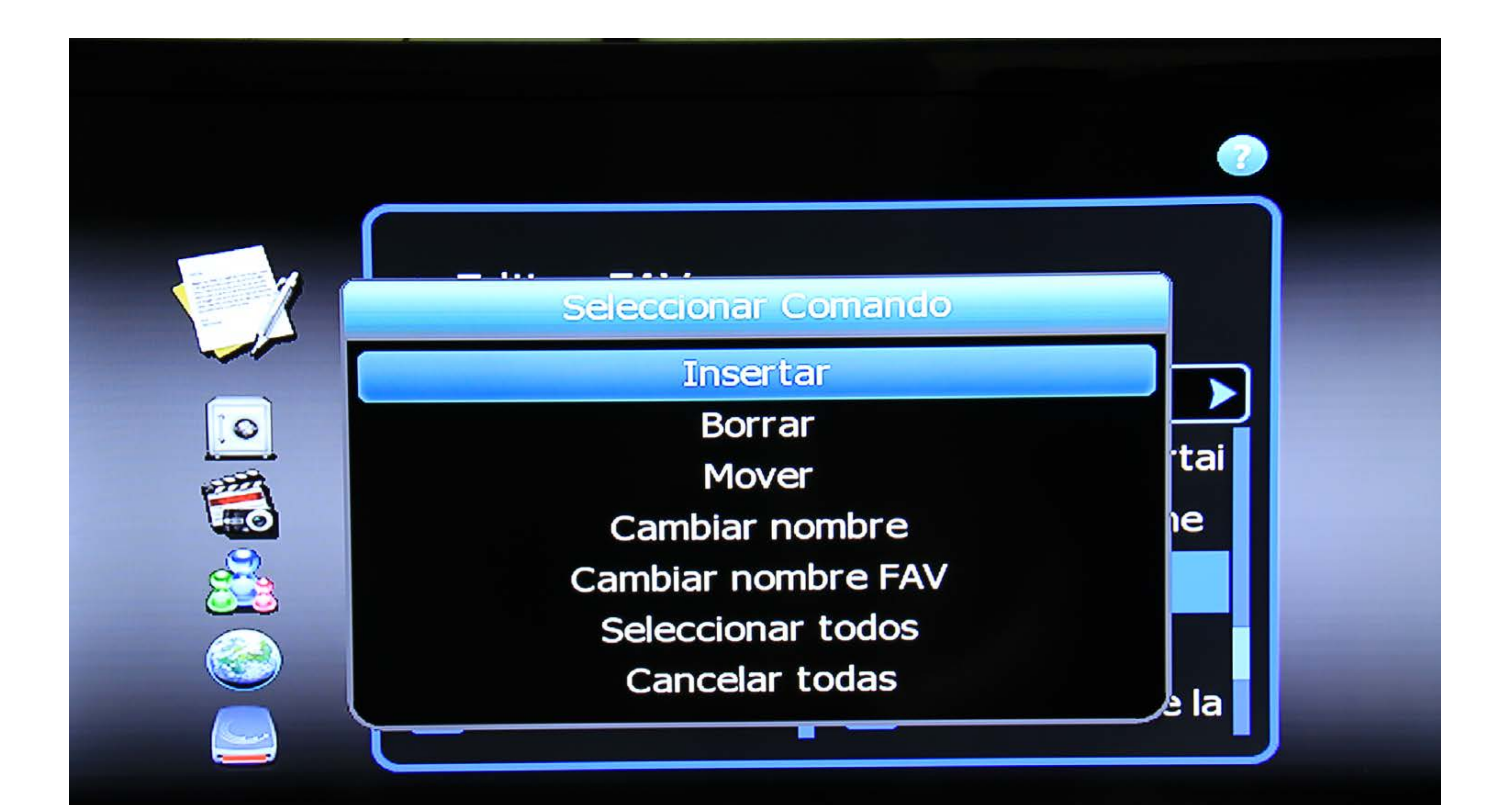

SAMSUNG

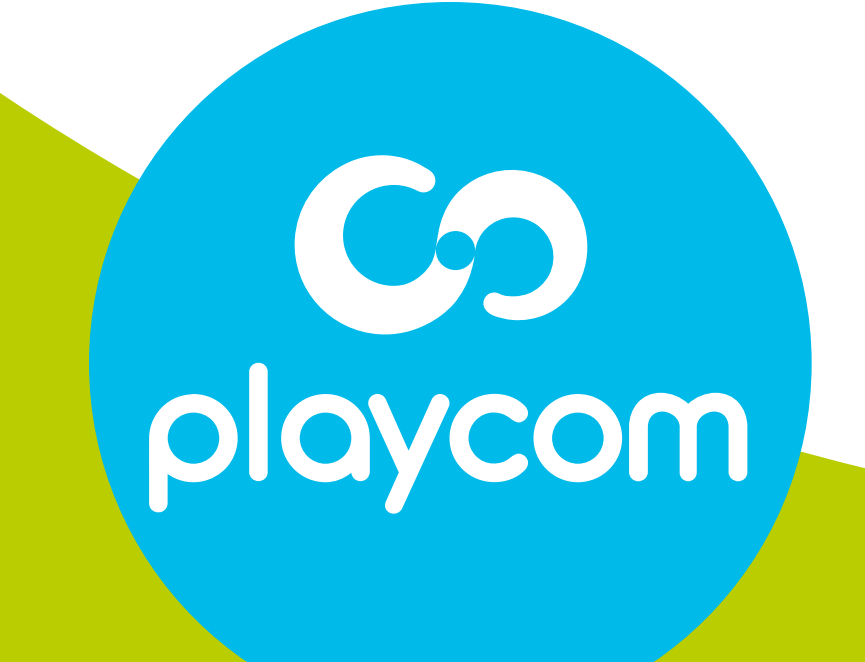

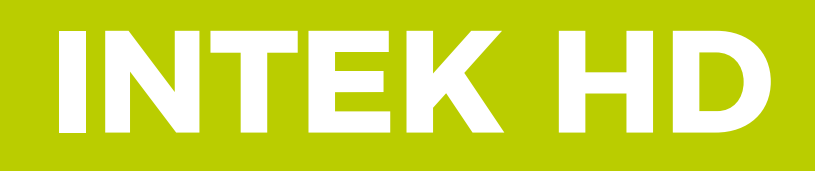

#### Nuevamente en el menú principal, seleccione el ícono *Instalación* y presione **OK**. Seleccione

#### *Búsqueda manual* y presione **OK**.

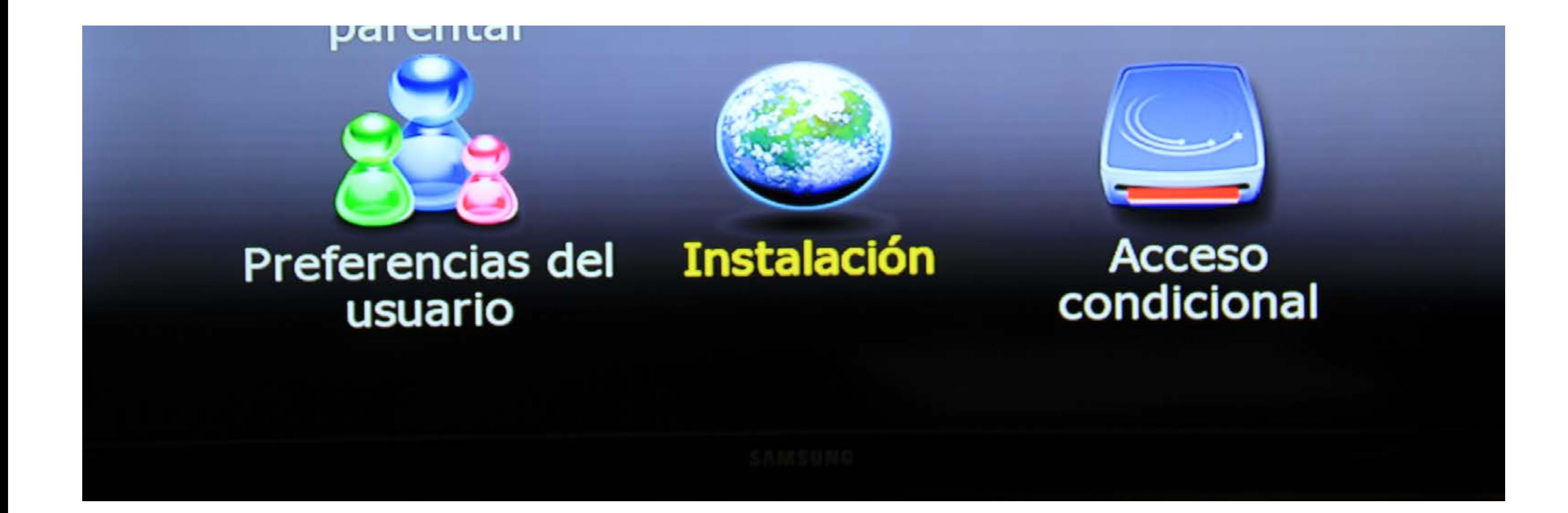

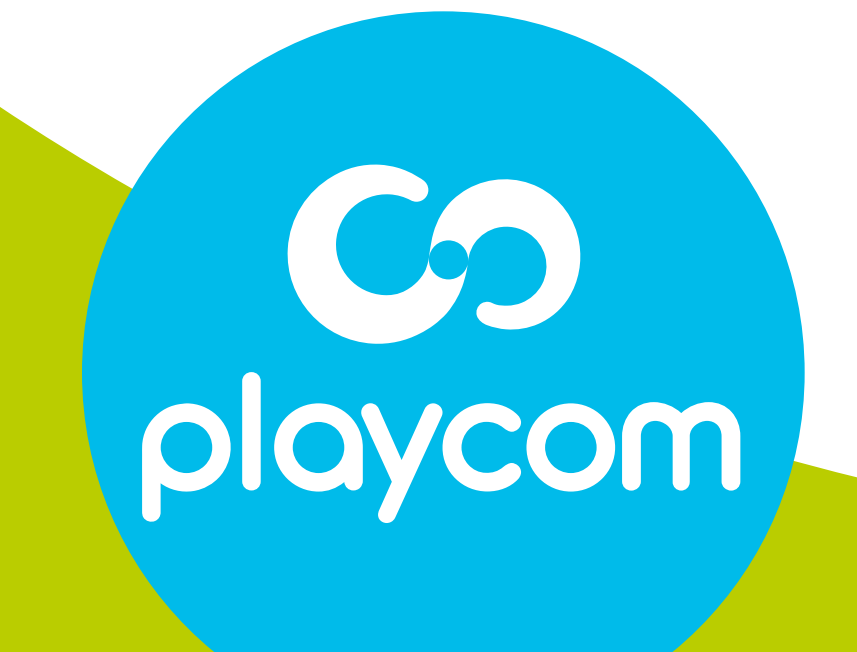

### **MODELO BÚSQUEDA DE CANALES** TV DIGITAL

#### Paso **3** de 4

# **INTEK HD**

#### Ingrese el valor: Frecuencia: *629* En *Búsqueda de NIT,* presione la **flecha derecha**

para cambiar a la opción *Si* y presione **OK**. Aguarde mientras se realiza la operación.

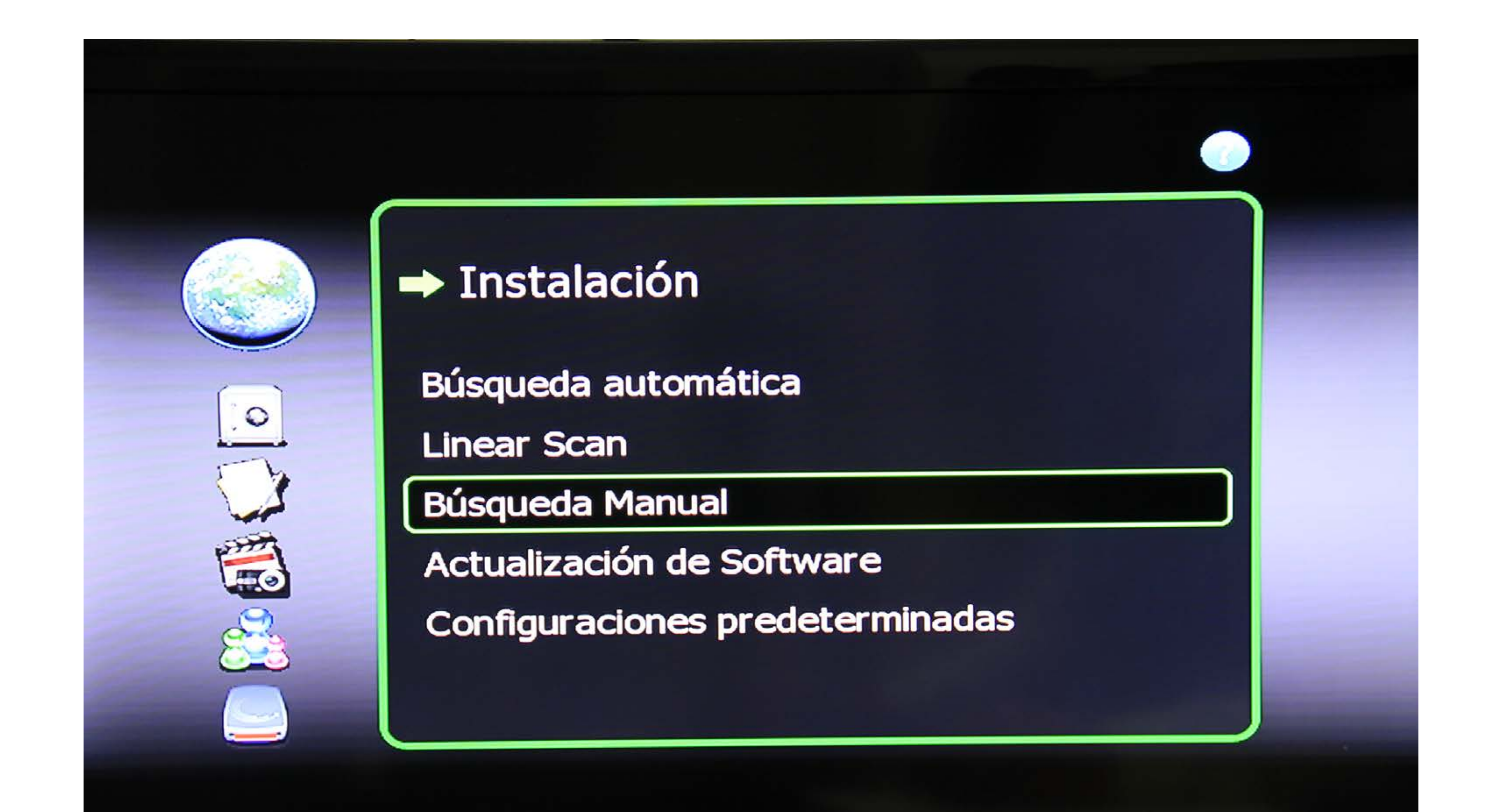

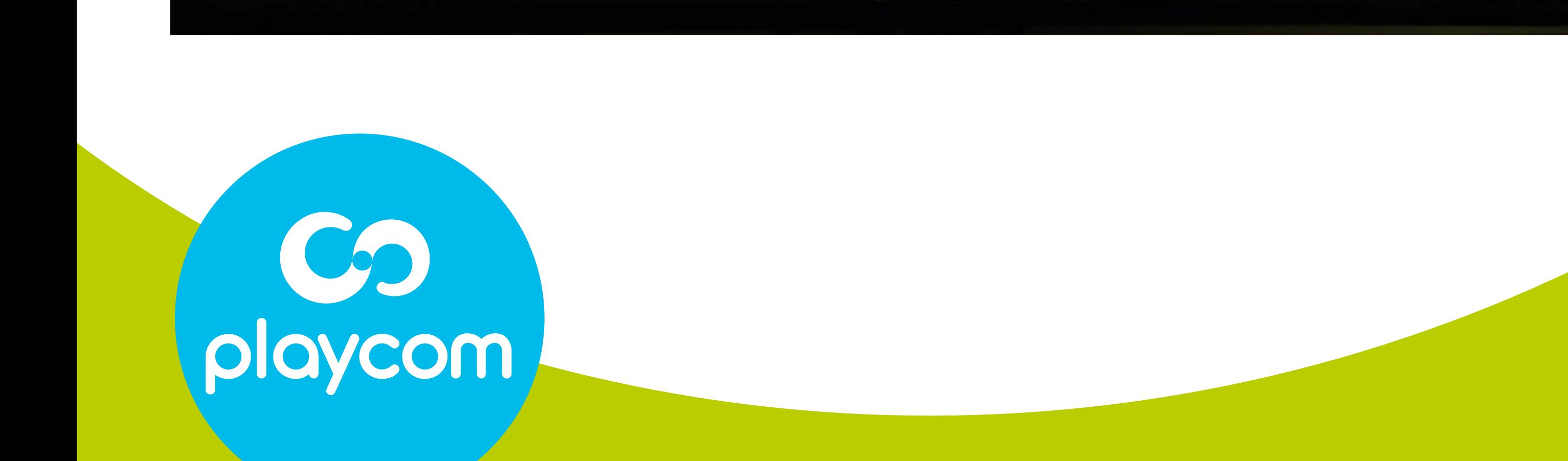

#### **MODELO BÚSQUEDA INTEK HD**

### **DE CANALES** TV DIGITAL

#### Paso **4** de 5

#### Paso **5** de 5

### **MODELO BÚSQUEDA DE CANALES** TV DIGITAL

#### Cuando finalice la búsqueda, presione Back hasta salir

#### de la configuración.

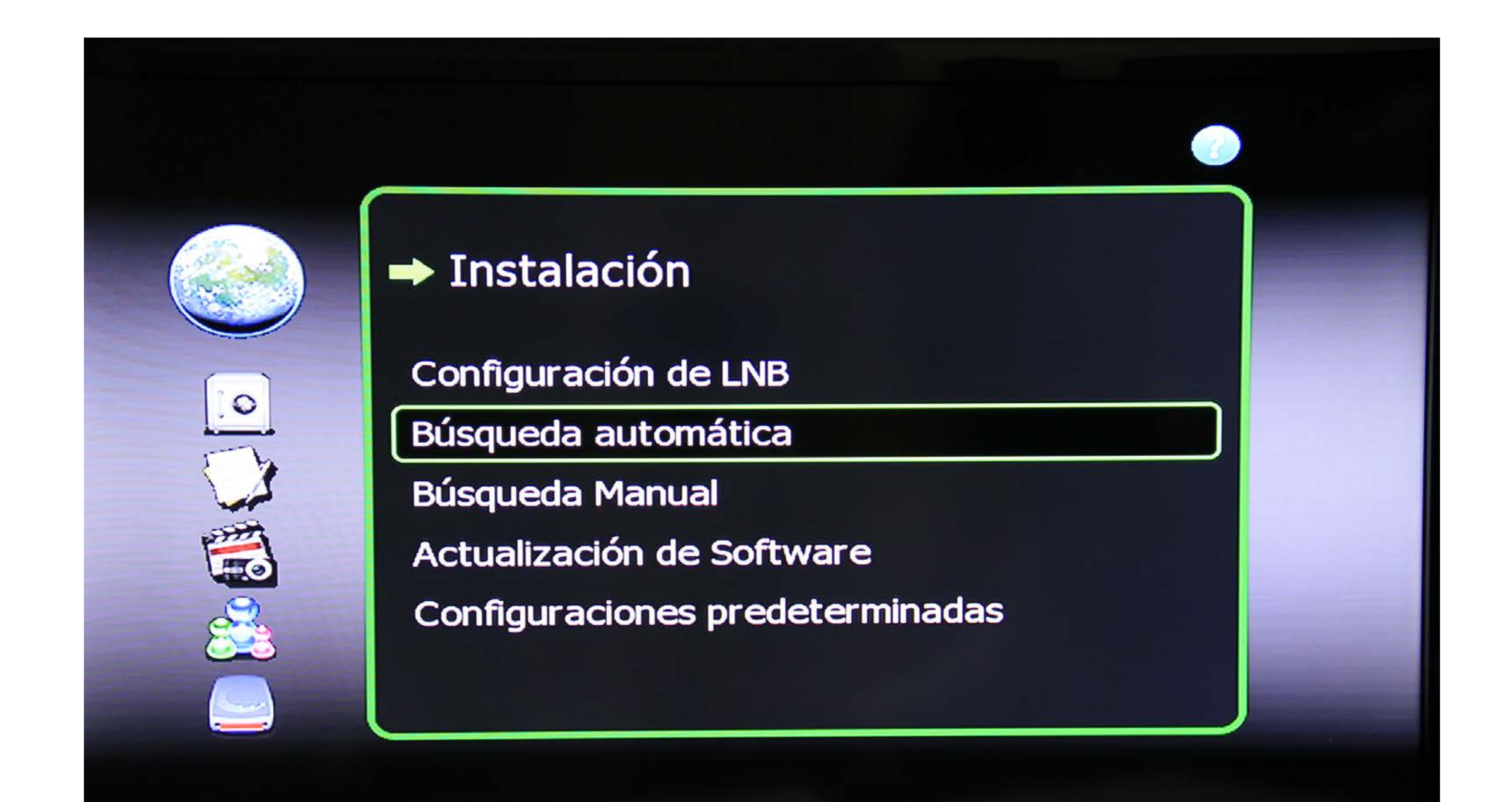

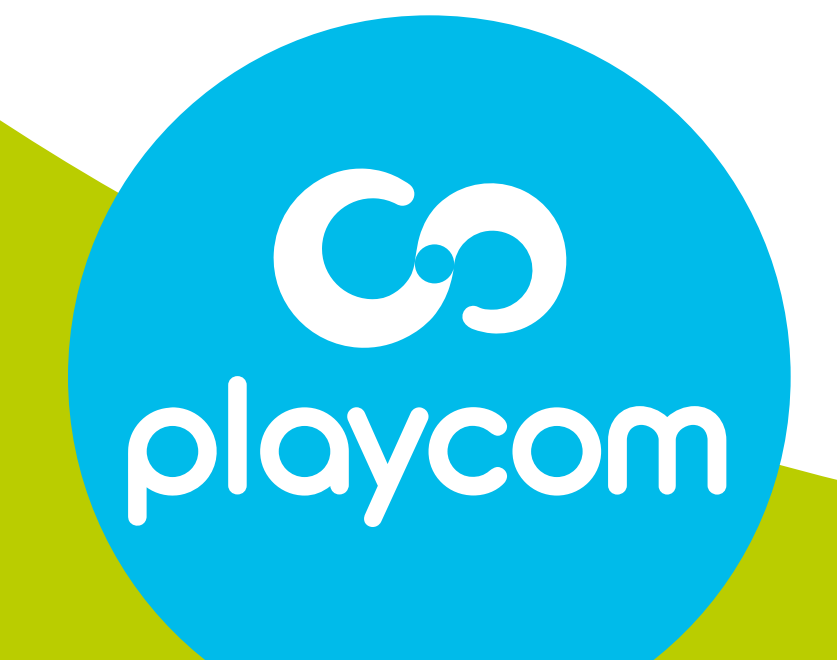

# **INTEK HD**